How to setup dynamic dns and verify its update status in DFL unit Before the scenario hands-on, we assume that the readers already along with following abilities and resource:

- 1. The simple DNS concept
- 2. a dynamic DNS account.

## **Scenario summary:**

## **DFL-210/800/1600 f/w:v2.12.00 and DFL-700 f/w:v.**

1. we will let DFL-unit access INTERNERT via PPPoE and update its DNS record with its WAN IP address

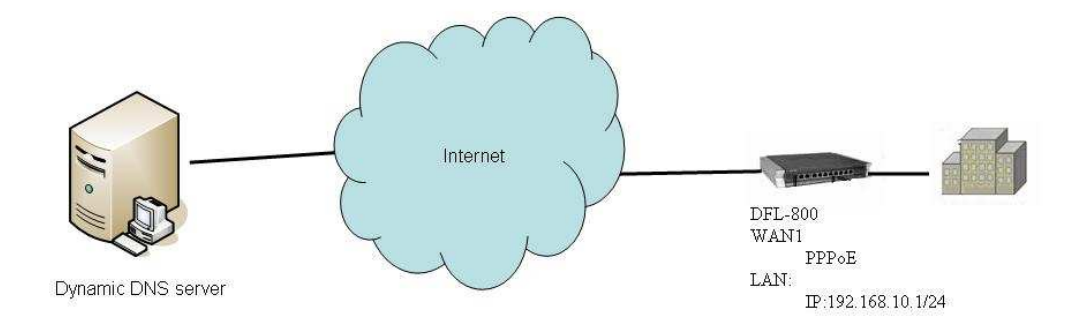

## **Object**

- 1. Configure PPPoE and Dynamic DNS record .
- 2. verify the Dynamic DNS update status.

## DFL-800

Step 1. Set up LAN interface

| Configuration .<br><b>M</b> Home                                                        | Tools Status Maintenance                                                                                                    |                  |                    |
|-----------------------------------------------------------------------------------------|----------------------------------------------------------------------------------------------------|------------------|--------------------|
| $DFL-800$                                                                               | <b>InterfaceAddresses</b><br>Ŋ<br>An address folder can be used to group related address objects for better overview.<br>昆<br>$1$ Add $\sim$ |                  |                    |
| System<br><b>Objects</b><br>F.<br>Address Book<br>InterfaceAddresses<br>ALG<br>Services |                                                                                                    |                  |                    |
| Schedules                                                                               | Name -                                                                                                    | Address -        | User Auth Groups - |
| Authentication Objects                                                                  | dmz_ip                                                                                                    | 172.17.100.254   |                    |
| 田 VPN Objects                                                                           | dmznet                                                                                                    | 172.17.100.0/24  |                    |
| <b>8</b> Rules<br>$+$                                                                   | 딩.<br>lan_ip                                                                                                    | 192.168.10.1     |                    |
| Interfaces<br>$+ -$                                                                     | 묘<br>lannet                                                                                                    | 192.168.10.0/24  |                    |
| st Routing<br>$+$ $-$                                                                   | wan1_ip                                                                                                    | 192.168.110.254  |                    |
| O IDP / IPS<br>$+$                                                                      | waninet<br>ч                                                                                                    | 192.168.110.0/24 |                    |
| <b>C</b> User Authentication<br>田山                                                      | U.<br>wan2_ip                                                                                                    | 192.168.120.254  |                    |
| <b>E</b> Traffic Management                                                             | wan2net                                                                                                    | 192.168.120.0/24 |                    |
| <b>Q</b> ZoneDefense<br>$+$ .                                                           |                                                                                                    |                  |                    |

Step 2. Setup PPPoE interface on wan1

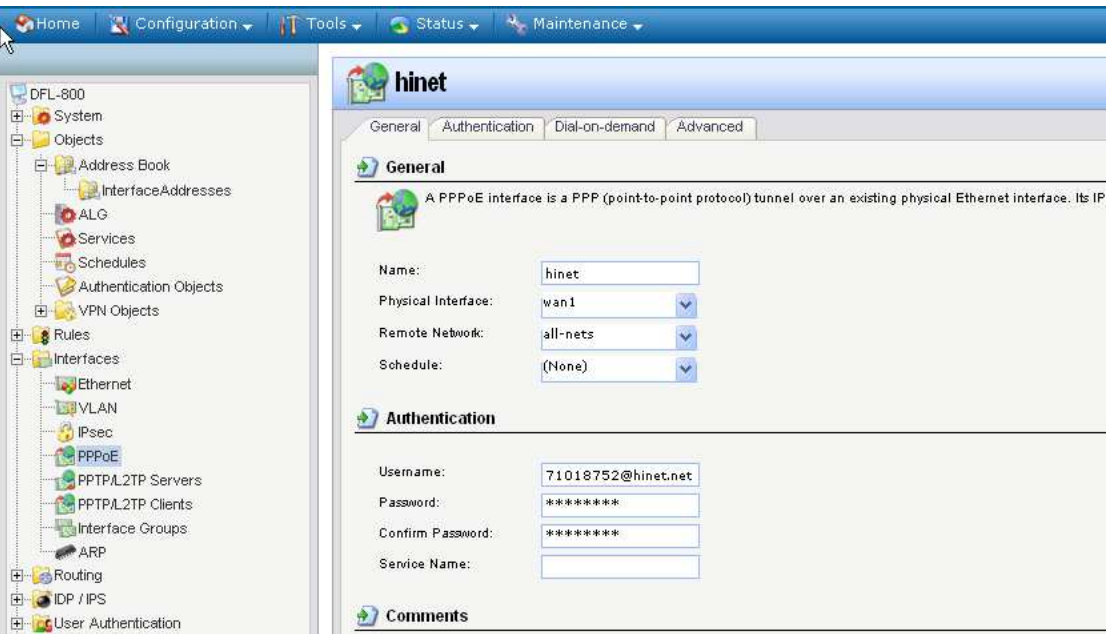

Step 3. Add a DNS server's IP in DFL-800 to register dynamic DNS name. You also can use the default IP address object created by PPPoE interface.

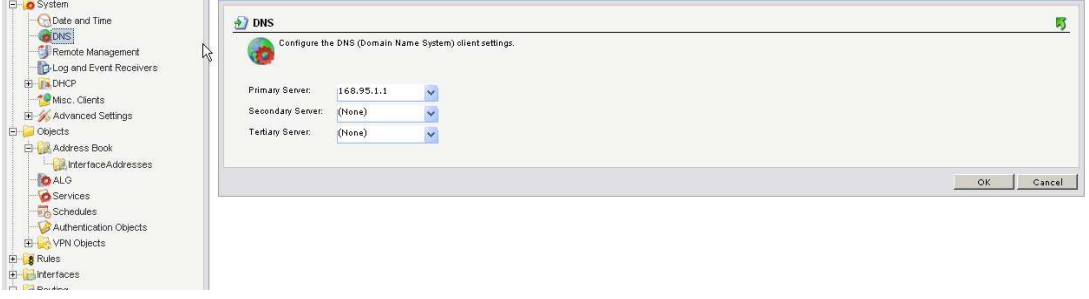

Step 4. Add the dynamic DNS, user name and password

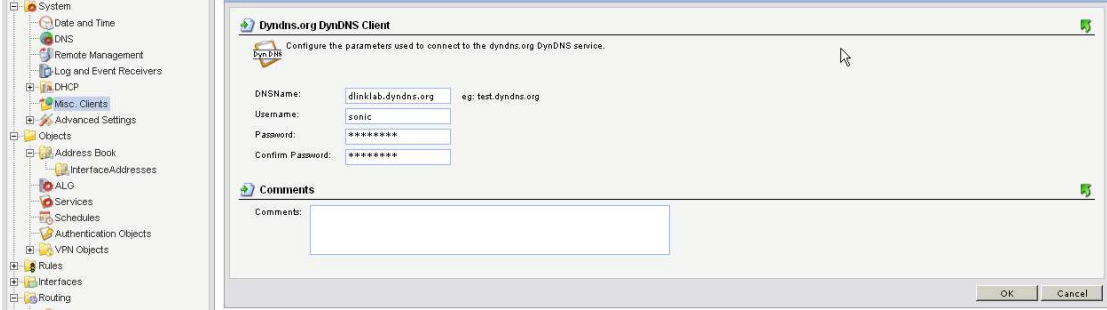

Step 5. Verify the dynamic DNS update status.

By default, DFL unit will automatically update dynamic DNS, when WAN1 interface get a new IP address like device booting up and restarting interface. You also can use the following command to manually update the DNS record.

#httpposter

And then you can check the status of this update with the command.

*#httpposter -display* 

If it is successful, you will see the information as the following picture

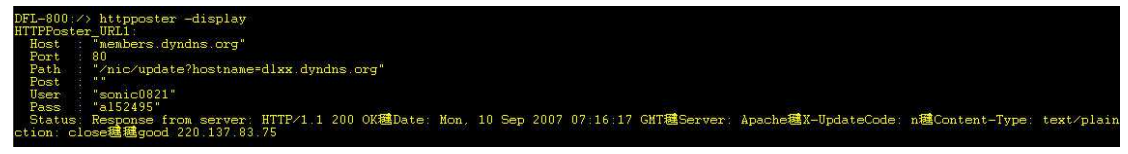

Otherwise you will get a error message in the Status field.

End of document